## Smart Si **Thermostat** | Manual

Installation

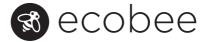

## **CONTENTS**

| GETTING STARTED                         | 1  |
|-----------------------------------------|----|
| Welcome                                 | 1  |
| Technical Support                       | 1  |
| Before You Begin                        | 2  |
| HVAC System Compatibility Information   | 3  |
| Specifications                          | 4  |
| Wiring Requirements                     | 5  |
|                                         |    |
| INSTALLING THE SMART SI THERMOSTAT      | 6  |
| Step 1. Power Off HVAC Equipment        | 6  |
| Step 2. Remove Existing Thermostat      | 6  |
| Step 3. Install the Smart Si Thermostat | 6  |
| Step 4. Connect the Wiring              | 8  |
| Step 5 Power On HVAC Equipment          | 19 |

| NAVIGATING THE MENUS                | 19 |
|-------------------------------------|----|
| CONFIGURING THE SMART SI THERMOSTAT | 21 |
| Equipment                           | 21 |
| Thresholds                          | 23 |
| Test Equipment                      | 27 |
| Reset HVAC Equipment Settings       | 28 |
| Performing a Hardware Reset         | 28 |
| Rebooting the Smart Si Thermostat   | 28 |
| Configuring Reminders and Alerts    | 29 |
| Alerts                              | 30 |
| List of Alerts                      | 31 |
|                                     |    |
| 3-YEAR LIMITED WARRANTY             | 32 |
| APPROVALS & COMPLIANCE              | 33 |

## **GETTING STARTED**

#### Welcome

The ecobee Smart Si thermostat has been designed in partnership with HVAC contractors to ensure the installation process is simple and efficient. This step-by-step Installation Manual will walk you through all aspects of the installation

To ensure an on-going service relationship with your customers, please register all of your ecobee thermostats in your Contractor Portal.

## **Technical Support**

Our technical support team is available to answer your questions at **1.877.932.6233**, or via email at **support@ecobee.com**.

## Before You Begin

This product is intended to be installed by trained service professionals.

This manual explains the procedures for installing the ecobee Smart Si thermostat. Please read it carefully before beginning the installation

For information on how to operate the ecobee Smart Si thermostat, please see the Smart Si Thermostat User Manual.

The Smart Si thermostat is designed to be mounted on the homeowner's wall in a convenient location.

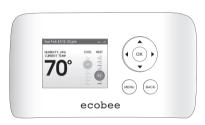

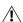

Caution: Disconnect electric power to the HVAC system before installing this product. Failure to do so could result in electric shock and/or eauipment damage.

All wiring must conform to your local electrical code.

Mercury Notice: This product does not contain mercury. If you are replacing a product that does contain mercury, contact your local waste-management authority for disposal instructions. Do not discard the old product in the regular trash.

## HVAC System Compatibility Information

The Smart Si thermostat is designed to operate with low-voltage heating and cooling systems. It is not designed for use with line-voltage or millivolt heating and cooling systems.

The Smart Si thermostat supports:

- Up to 2 heat and 2 cool stages on a conventional system.
- Up to 3 heat and 2 cool stages on a heat pump system.

The ecobee Smart Si thermostat supports the following equipment:

| Equipment                                          | Supported? |
|----------------------------------------------------|------------|
| Gas/Oil/Electric heating (up to two stages)        | Yes        |
| Heat pump with auxiliary heat (up to three stages) | Yes        |
| Geothermal Heat Pump                               | Yes        |
| Dual fuel systems                                  | Yes        |
| Standard electric cooling (up to two stages)       | Yes        |
| Boilers                                            | Yes        |

## **Specifications**

#### Temperature ranges

Heat: 45 to 79 °F (7 to 26 °C) Cool: 45 to 92 °F (14 to 33 °C) Display: 40 to 100 °F (5 to 37 °C)

Sensitivity: +/- 1 °F (0.5 °C)

Operating: 32 to 130 °F (0 to 55 °C)

#### **Humidity Range**

Display: 20 to 90% R.H. Sensitivity: +/- 5% R.H.

Operating: 5 to 95% R.H (non-condensing)

#### Dimensions

Thermostat: 5.5"W x 3.25"H x 1"D (139.5mm H x 82.5mm W x 25mm D)

#### Power

24 VAC (3VA minimum)

## Wiring Requirements

The following table shows the maximum wire lengths allowed:

#### Thermostat to HVAC Equipment

| 18 AWG       | 20 AWG      | 22 AWG      |  |
|--------------|-------------|-------------|--|
| 128 ft/380 m | 80 ft/240 m | 50 ft/150 m |  |

#### **Terminal Description and Electrical Ratings**

| Description                                           | Voltage                                                                                                    | Current Max                                                                                                    |
|-------------------------------------------------------|----------------------------------------------------------------------------------------------------|----------------------------------------------------------------------------------------------------|
| Unused                                                | N/A                                                                                                    | N/A                                                                                                    |
| 1st stage compressor                                  | 30V AC                                                                                                    | 3A                                                                                                    |
| 1st stage heating<br>or reversing valve<br>changeover | 30V AC                                                                                                    | 3A                                                                                                    |
| Fan                                                   | 30V AC                                                                                                    | 3A                                                                                                    |
| Cool transformer *                                    | 30V AC                                                                                                    | 3A                                                                                                    |
| Heat transformer *                                    | 30V AC                                                                                                    | 3A                                                                                                    |
| Common                                                | 30V AC                                                                                                    | 3A                                                                                                    |
| 2nd stage compressor                                  | 30V AC                                                                                                    | 3A                                                                                                    |
| 2nd stage heating or<br>1st stage auxiliary heat      | 30V AC                                                                                                    | 3A                                                                                                    |
|                                                       | Unused  1st stage compressor  1st stage heating or reversing valve changeover  Fan  Cool transformer *  Heat transformer *  Common  2nd stage compressor  2nd stage heating or | Unused N/A  1st stage compressor 30V AC  1st stage heating or reversing valve changeover  Fan 30V AC  Cool transformer * 30V AC  Heat transformer * 30V AC  Common 30V AC  2nd stage compressor 30V AC |

<sup>\*</sup> Factory jumper installed between RC and RH. Remove jumper for 2-transformer applications. See wiring diagrams for additional information.

## INSTALLING THE SMART SI THERMOSTAT

There are 5 steps to install the ecobee Smart Si thermostat:

- Step 1. Power Off HVAC Equipment
- Step 2. Remove Existing Thermostat
- Step 3. Install the Smart Si Thermostat
- Step 4. Connect the Wiring
- Step 5. Power On HVAC Equipment

## Step 1. Power Off HVAC Equipment

Before disconnecting the existing thermostat, or installing the Smart Si thermostat, disconnect the power to the heating and air conditioning equipment.

## Step 2. Remove Existing Thermostat

Disconnect the wires to the existing thermostat and remove it from the wall (if you are installing the Smart Si thermostat in the same location).

### Step 3. Install the Smart Si Thermostat

The ideal location for the thermostat is approximately 5 ft (1.5 m) above floor level in the main living area.

Do not install the thermostat:

- Close to sources of heat such as incandescent lights
- Near supply heating/cooling sources
- In direct sunlight
- On exterior, non-insulated or poorly insulated walls

- In the kitchen or other areas of potentially high heat and/or humidity
- In an area that could restrict air flow

#### To install the thermostat:

- 1. Gently separate the backplate from the thermostat.
- 2. Place the thermostat backplate on the wall. Make sure that any existing wires can be inserted through the opening for the wiring.
- 3. Using the backplate as a template, mark the location of the mounting holes on the wall as shown below.

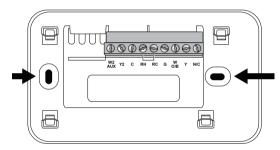

The solid color indicates mountina holes

- 4. Move the backplate out of the way and make holes where indicated in step 3. The mounting holes can accommodate a #6 pan-head screw. It is recommended to use the included fasteners to ensure proper fitting of the front housing.
- 5. Use the included drywall plugs (or other suitable anchors) to ensure the thermostat can be mounted securely to the wall.
- 6. Fasten the backplate to the wall using the screws provided (or other suitable screws).

## Step 4. Connect the Wiring

You need to use low-voltage cable to connect the thermostat to the HVAC equipment. Check the wiring diagrams on pages 8 to 17 for the number of wires required.

Note: There is a factory installed jumper between R/H and R/C. Ensure any unused wires do not have exposed bare copper conductors.

To connect the thermostat to the equipment:

- 1. Connect the wires as shown in the wiring diagrams.
- 2. Attach the Smart Si thermostat to the backplate. Ensure that the pins on the thermostat align with the terminal block on the backplate.

#### Wiring Diagrams

The following diagrams show how to connect the thermostat terminals to various HVAC equipment.

#### 1-stage Furnace

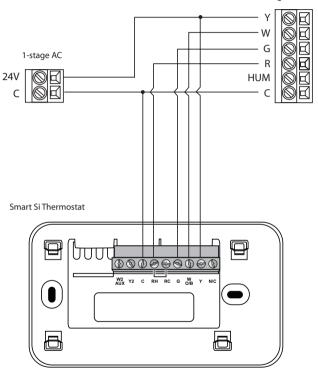

Single stage heat/cool

# 1-stage Furnace 2-stage AC Y2 R HUM Smart Si Thermostat W2 Y2 C RH RC G W Y

Single stage heat, dual stage cool

#### 2-stage Furnace

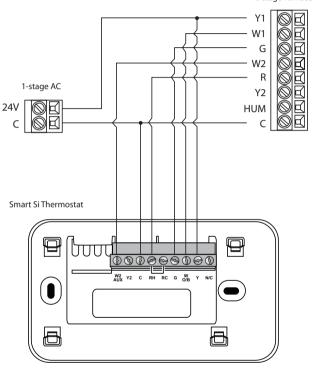

Dual stage heat, single stage cool

## 2-stage Furnace

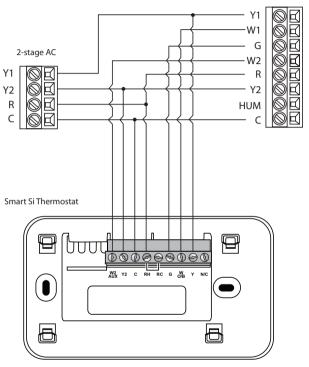

Dual stage heat, dual stage cool

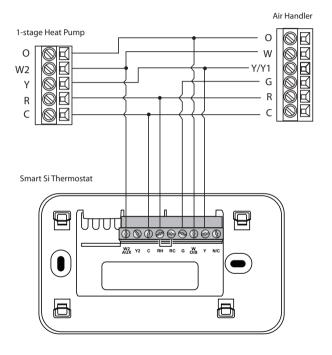

Single stage heat pump with auxiliary heat

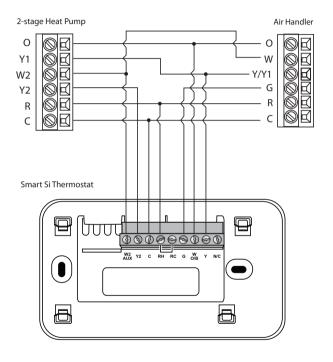

Dual stage heat pump with auxiliary heat

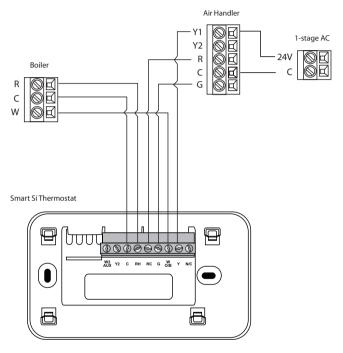

- \* Remove RH/RC factory jumper
- C terminal to be connected to heating transformer common

Boiler with air handler and single-stage cool

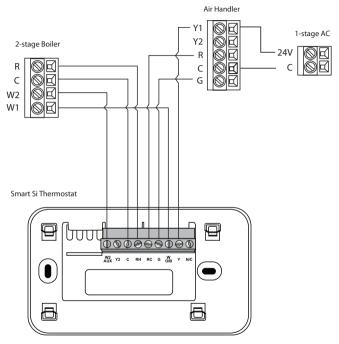

\* Remove RH/RC factory jumper

C terminal to be connected to heating transformer common

Dual stage boiler with air handler and single stage cool

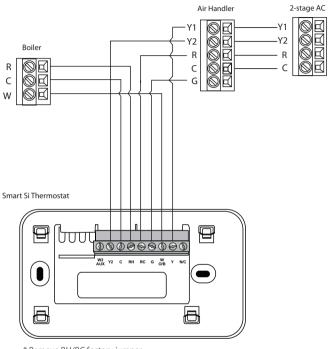

\* Remove RH/RC factory jumper

C terminal to be connected to heating transformer common

Single stage boiler with air handler, dual stage cool

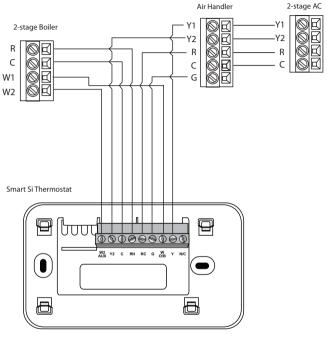

\* Remove RH/RC factory jumper

C terminal to be connected to heating transformer common

Dual stage boiler with air handler, dual stage cool

## Step 5. Power On HVAC Equipment

After you've completed the wiring, you can apply power to the heating and air conditioning equipment. The Smart Si thermostat receives power from the equipment and will automatically power on.

### **NAVIGATING THE MENUS**

The Smart Si thermostat has an easy-to-read color screen that displays all the information you need to configure the thermostat. Use the navigation buttons on the right to quickly change the temperature, access features, and configure settings.

## **Using the Navigation Buttons**

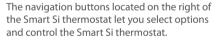

- ▲ (up) On the Home screen, press ▲ to increase the temperature set point by 1°F (0.5°C). For menus, press ▲ to move up.
- ▼ (down) On the Home screen, press ▼ to decrease the temperature set point by 1°F (0.5°C). For menus, press ▼ to move down.
- ◀ (left) On the Home screen, if Auto mode is enabled, press ◀ to switch between heat and cool set points. For menus, press ◀ to go back to the previous screen.

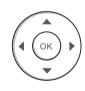

- ▶ (right) On the Home screen, if Auto mode is enabled, press ▶ to switch between heat and cool set points. For menus, press ▶ to choose the currently highlighted option.
- OK On a menu screen, press OK to choose the currently highlighted option. If a configuration option is selected, pressing OK will keep its new value and return back to the previous screen.
- MENU Pressing MENU displays a list of all available options. If a menu is currently displayed, pressing MENU will cancel any unsaved changes and return to the Home screen.

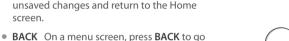

#### **On-Screen Keyboard**

back to the previous screen.

If you need to type in any information, an onscreen keyboard will appear. To enter a letter or number, move to the character by pressing the arrow keys and then press **OK** to select it.

Select Caps to enter capital letters; select @# to enter commonly used symbols. If you make a mistake, press 🔀 to delete the text .

To keep your changes, select Save. To cancel your changes, press BACK.

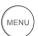

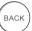

## CONFIGURING THE SMART SI THERMOSTAT

The first step after installing the Smart Si thermostat is to configure the settings for the various devices (such as a furnace or air conditioner) that are being connected.

## Equipment

The Equipment settings let you configure the devices connected to the thermostat.

#### **Heat Pump**

This section lets you configure a heat pump with up to 2 heat/2 cool stages plus an auxiliary heat source.

- Geothermal heat pump Select Yes if you are using a geothermal heat pump. This helps the thermostat determine optimum performance and default settings. If you select No, the system will optimize the settings for an air-toair heat pump.
- OB energize on cool If you choose Yes, the reversing valve output (O/B terminal) will activate when there is a call for cooling. If you select No, the relay will activate when there is call for heat.
- Min Cycle Off Time Configures the minimum compressor off time between cycles (240 to 900 seconds).
- Min Outdoor Temp Disables the compressor when the outside air temperature reaches the configured minimum setting. This performs two functions. It prevents the compressor

## To configure the equipment settings:

From the Home screen, press **MENU**.

Select **Settings** ► **Installation Settings.** 

Select Equipment.

Configure the devices connected to the thermostat.

from running when the outdoor temperature is too low, thus resulting in damage to the compressor. You can also set this value to determine when you want the auxiliary heat (if installed) to engage to help meet the set temperature. The temperature range is adjustable from 0 to 65 °F (–17.8 to 18.3 °C) or can be completely disabled. Note: You need an internet connection for this feature to operate properly.

 Allow HP with Aux Heat If you select Yes and there is a source of auxiliary heat, it will turn on in addition to the heat pump. The heat pump will be energized for the first 30 minutes. If, after 30 minutes, the set point has not been met, the auxiliary heat will be energized to assist the heat pump in meeting the load.

If you select No, the heat pump will be energized for up to 2 hours. If after 2 hours the set point has not been met, the thermostat will shutdown the heat pump and energize the auxiliary heat to meet the set point. This option should also be used for installation where the heat pump evaporator coil is downstream from the source of auxiliary heat.

This setting is only available the Comp to Aux Temp Delta and Comp to Aux Runtime settings are both set to Auto (default)

#### **Furnace**

Allows you to enable and configure up to a 2-stage conventional heat source. If you have selected a heat pump as your primary source, this feature allows you to configure the 1st stage of auxiliary heat connected to the system.

• Furnace Type Allows you to configure the type of furnace. This helps the thermostat

optimize its algorithms based on the type of fuel and typical characteristics of the chosen system. Choose the option that best represents the type of heating system installed.

 Heat Fan Control Configures the furnace fan to be controlled by the Smart Si thermostat or the HVAC system during heat cycles. Normally the HVAC system controls the fan during heat cycles.

#### Air Conditioner

Configures up to 2 stages of air conditioning. If you require a second stage, you must enable the Y2 relay.

### **Thresholds**

This section configures the temperature and time thresholds associated with the heating and cooling equipment.

You must configure the Equipment settings (page 10) before setting the thresholds. Only the applicable threshold settings will be displayed (i.e. if no air conditioner is configured, you will not see the options related to air conditioners).

#### Allow Auto Heat/Cool

Enabling this option allows the user to select auto change-over as a system mode.

#### Heat/Cool Min Delta

The minimum difference between the heat mode set temperature and the cool mode set temperature when the system mode is in auto change-over. The delta is adjustable from 2 to 10 °F (1.1 to 5.5 °C). The default value is 5 °F (2.8 °C).

## To configure threshold settings:

From the Home screen, press **MENU**.

Select **Settings** ► **Installation Settings**.

Select Thresholds.

Configure the temperature threshold settings.

#### **Compressor Settings**

Min Cycle Off Time Configures the compressor off time between cycles. This ensures the compressor does not short cycle (which could affect the operating life of the system). This time is adjustable from 240–900 seconds.

Min Outdoor Temp Configures the minimum outside air temperature at which the compressor will be disabled. This performs two functions. It prevents the compressor from running when the outdoor temperature is too low, thus resulting in damage to the compressor. You can also set this value to determine when you want the auxiliary heat (if installed) to engage to help meet the set temperature. The temperature range is adjustable from 0 to 65 °F (–17.8 to 18.3 °C) or can be completely disabled. Note: You need an internet connection for this feature to operate properly.

#### **Aux Heat Settings**

Max Outdoor Temperature Configures the maximum outdoor temperature threshold. Above this level, the auxiliary heat will not be activated. The temperature is adjustable from 0 to 80 °F (26.5 °C) in increments of 0.5 °F (0.5 °C). The default value is 70 °F (21 °C).

#### Common Heat/Cool Settings

Heat Differential Temp The minimum difference between the current temperature and set temperature before the system calls for heat. A smaller difference means shorter cycle times, whereas a larger difference results in longer cycle times. The temperature range

is adjustable form 0 to 3 °F (-17.5 to 26.5 °C) in 0.5°F (0.5°C) increments.

Heat Dissipation Time The amount of time the fan will run after the heat set point has been reached and the call for heat has been turned off. Running the fan for a period of time allows for any heated air left in the ducts to circulate throughout the home. The time is adjustable from 0 to 900 seconds. The default value is 30 seconds.

Cool Differential Temp The minimum difference between the current temperature and set temperature before the system calls for cool. A smaller difference means shorter cycle times, whereas a larger difference results in longer cycle times. The temperature range is adjustable from 0 to 3 °F (0.3 to 1.7 °C) in 0.5°F (0.3°C) increments.

Cool Dissipation Time The amount of time the fan will run after the cool has been turned off. Running the fan for a period of time allows for any cooled air left in the ducts to circulate throughout the home. The time is adjustable from 0 to 900 seconds. The default value is 30 seconds.

#### **Advanced Settings**

These options customize how long each stage will run before the next stage turns on. You may also program when a particular stage is turned on based on the temperature delta between the set temperature and the current temperature.

 Reverse Staging If enabled, the thermostat will cycle down from the higher stages so that as it approaches set point it will only be running in stage 1. The HVAC equipment will start in stage 1. As the stage 1 temperature delta is exceeded, the second stage will engage. Once the equipment has brought the current temperature back to within the heat or cool differential setting, stage 2 will disengage and stage 1 will remain running until the set point is meet.

- Stage 2 Temp Delta The minimum difference between the current temperature and the set temperature that will activate the auxiliary heat (regardless if the maximum run time of the previous stage was reached). Options are Auto (default) and 1 to 10 °F (0.6 to 5.6 °C).
- Stage 1 Max Runtime The maximum amount of time stage 1 will run before engaging the next stage. Options are Auto (default) and 10 to 120 minutes.
- Comp to Aux Temp Delta The maximum amount of time this stage will run before engaging the next stage. Options are Auto (default) and 1 to 10 °F (0.6 to 5.6 °C).
- Comp to Aux Runtime The minimum difference between the current temperature and the set temperature that will activate this stage (regardless if the maximum run time of the previous stage was reached). Options are Auto (default), Disabled, and 1 to 10 °F (0.6 to 5.6 °C).
- Cool Min On Time Sets the minimum equipment run time in cool mode: 1 to 20 min (default is 5 min).
- Heat Min On Time Sets the minimum equipment run time in heat mode: 1 to 20 min (default is 5 min).

#### **Temp Correction**

Lets you program an offset between the real temperature at thermostat and the displayed temperature. If you find that the temperature where the thermostat is located does not represent the room temperature, change the offset to compensate for the difference. The correct temperature is adjustable from +/- 10°F in 0.5°F (0.3°C) increments.

#### Installer Code

To prevent accidental modifications to the installation settings, you can enable a 4-digit installer code. This code is pre-programmed to 3262.

### **Test Equipment**

These options let you test the wiring and connections of the devices connected to the thermostat by turning them on or off.

The equipment will turn off when you exit the menu.

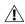

Warning: Compressor protection and minimum run-time features are not enforced while in this mode.

#### To test the equipment:

From the Home screen, press **MENU**.

Select **Settings** ► **Installation Settings**.

Select Test Equipment.

Select OK.

Test the equipment connected to the thermostat by turning each component on and off.

## Reset HVAC Equipment Settings

You can quickly restore all HVAC equipment settings on the Smart Si thermostat back to their factory defaults. Any user setting (not related to the equipment installed) will remain unchanged.

If you need to reset the entire thermostat back to its original factory default settings, including user settings and registration, select **Reset All Settings** instead.

## Performing a Hardware Reset

In rare circumstances, static electricity or power surges may interrupt the operation of the thermostat, forcing a hardware reset.

## Rebooting the Smart Si Thermostat

You can reboot the Smart Si thermostat by pressing the physical hardware reset button, located through an opening in the bottom left corner of the Smart Si thermostat. Rebooting will not alter programming or configuration options.

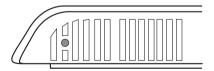

Reset button

## To reset the Smart Si thermostat:

From the Home screen, press **MENU**.

Select **Settings** ▶ **Reset**.

Select HVAC Equipment Settings.

Select Yes.

## Configuring Reminders and Alerts

#### To configure Reminders and Alerts

From the Home screen, press **MENU**.

## Select Reminders and Alerts.

Configure the Reminder and Alert settings as required.

The Reminders and Alerts list displays the reminders and alerts described below.

#### **HVAC Service**

The HVAC Service (maintenance) reminder generates an alert telling the homeowner that regularly scheduled maintenance is required.

This alert, along with technician contact information can be displayed on the screen. If homeowners register their thermostats, the reminders will be emailed to them and be displayed in the web portal.

You can set the Last Service date, turn the Reminder On or Off, and to set the Frequency of the maintenance interval in months.

#### Furnace Filter

Generates an alert for cleaning or changing the filter. You can set the Last Filter Change date, turn the Reminder On or Off, and set the Frequency of the maintenance interval.

#### **UV Lamp**

Sets the reminder period for cleaning or replacing the UV lamp. You can set the Last Lamp Change date, turn the Reminder On or Off, and set the Frequency of the maintenance interval.

#### **Alerts**

The Smart Si thermostat can generate alerts if the temperature in the home goes over or under a preprogrammed level. This protects the home from damage due to freezing and/or excessive heat.

This alert, along with optional technician contact information will be displayed on the screen. If the homeowner registers the thermostat, the alert will be emailed to them and be displayed in the web portal.

**Low Temp Alert** Sets the temperature at which the thermostat will generate a Low Temperature Alert. The range can be:

- Off no alert will be generated.
- Set temperature range of 35 to 68 °F (1.5 to 20 °C).

**High Temp Alert** Sets the temperature at which the thermostat will generate a High Temperature Alert. The range can be:

- Off no alert will be generated.
- Set temperature range of 60 to 104 °F (15.5 to 40 °C).

#### **Display Alerts on Thermostat**

Select No if you do not want any of the alerts to be displayed on the Smart Si thermostat screen. Alerts will continue to be displayed on the web portal and sent via email.

#### **Enable Heating/Cooling Alerts**

Select No to disable alerts for heat/cool error conditions. If disabled, alerts indicating that the system failed to heat or cool will not be appear in the screen, web portal, or emails.

#### List of Alerts

Responding

Below is a complete list of alerts. Depending on your configuration, some of these may not apply.

Furnace Air Furnace filter needs to be Filter cleaned or changed.

**UV** Lamp UV lamp needs to be changed.

Low Temp Alert Temperature in the home is too

low.

High Temp Alert Temperature in the home is too

high.

Heat Not The system has failed to heat

the home

Cool Not The system has failed to cool the Responding

home.

Maintenance HVAC system due for regular

Reminder maintenance.

Auxiliary Heat Run Auxiliary heat source is running Time

too often.

**Auxiliary Outdoor** Your Smart Si thermostat auxiliary heat has been called Temperature

> to run when the outdoor temperature exceeds the programmed set point.

#### 3-YEAR LIMITED WARRANTY

ecobee warrants that for a period of three (3) years from the date of purchase by the consumer ("Customer"), the ecobee Smart Si thermostat (the "Product") shall be free of defects in materials and workmanship under normal use and service. During the warranty period, ecobee shall, at its option, repair or replace any defective Products, at no charge. Any replacement and/or repaired device are warranted for the remainder of the original warranty or ninety (90) days, whichever is longer.

If the product is defective, call Customer Service at 1-877-932-6233. ecobee will make the determination whether a replacement product can be sent to you or whether the product should be returned to the following address: ecobee Customer Service, 250 University Avenue, Suite 400, Toronto, ON M5H 3E5, Canada. In the event of a failure of a Product, Customer may:

(a) if Customer did not purchase the Product directly from ecobee, contact the third party contractor from whom the Product was purchased to obtain an equivalent replacement product, provided the contractor determines that the returned Product is defective and Customer is otherwise eliqible to receive a replacement product;

(b) contact ecobee directly for service assistance at 1-877-932-6233 and ecobee will make the determination whether an advance equivalent replacement Product can be sent to Customer with return shipping supplies (in which case a hold shall be put on Customer's credit card for the value of the replacement Product until ecobee has received the defective Product). Product should be returned to the following address: ecobee Customer Service, 250 University Avenue, Suite 400, Toronto, ON M5H 3E5, Canada. If the returned Product is found by ecobee to be defective and Customer is otherwise eligible to receive a replacement product, no amount shall be charged to Customer's credit card; or

(c) ship the defective Product directly to ecobee, in which case Customer shall contact ecobee directly at 1-877-932-6233, so ecobee can make the required shipping arrangements. Upon receipt of the defective Product, ecobee will ship an equivalent replacement product to Customer, provided the returned Product is found by ecobee to be defective and Customer is otherwise eligible to receive a replacement product.

This warranty does not cover removal or reinstallation costs and shall not apply if the damages were found to be caused by something other than defects in materials or workmanship, including without limitation, if the Product:

- was operated/stored in abnormal use or maintenance conditions;
- is repaired, modified or altered, unless ecobee expressly
- authorizes such repair, modification or alteration in writing;
- was subject to abuse, neglect, electrical fault, improper handling, accident or acts

of nature:

- was not installed by a licensed Heating Ventilating and Air Conditioning (HVAC) contractor; or
- was installed improperly.

ecobee's sole responsibility shall be to repair or replace the Product within the terms stated above. ECOBEE SHALL NOT BE LIABLE FOR ANY LOSS OR DAMAGE OF ANY KIND, INCLUDING ANY SPECIAL, INCIDENTAL OR CONSEQUENTIAL DAMAGES RESULTING, DIRECTLY OR INDIRECTLY, FROM ANY BREACH OF ANY WARRANTY, EXPRESS OR IMPLIED, OR ANY OTHER FAILURE OF THIS PRODUCT. Some US states and Canadian provinces do not allow the exclusion or limitation of incidental or consequential damages, so the above limitation or exclusion may not apply to you.

ecobee's responsibility for malfunctions and deffects in materials and workmanship is limited to repair and replacement as set forth in this warranty statement. All express and implied warranties for the product, including but not limited to any implied warranties and conditions of merchantability and fitness for a particular purpose, are limited to the three-year duration of this limited warranty. No warranties, whether express or implied, will apply after the limited warranty period has expired. Some US states and Canadian provinces do not allow limitations on how long an implied warranty lasts, so this limitation may not apply.

ecobee neither assumes responsibility for nor authorizes any other person purporting to act on its behalf to modify or to change this warranty, nor to assume for it any other warranty or liability concerning this product.

This warranty gives you specific rights, and you may also have other rights which vary from jurisdiction to jurisdiction. If you have any questions regarding this warranty, please write ecobee Customer Service, 250 University Avenue, Suite 400, Toronto, ON M5H 3E5, Canada.

#### **Approvals**

This product was designed and built in accordance to RoHS directive 2002/95/EC and contains no hazardous substances as defined by this directive.

#### **FCC Compliance Statement**

This equipment has been tested and found to comply with the limits for a Class B digital device, pursuant to part 15 of the FCC Rules. These limits are designed to provide reasonable protection against harmful interference in a residential installation. This equipment generates, uses and can radiate radio frequency energy and, if not installed and used in accordance with the instructions, may cause harmful interference to radio communications. However, there is no guarantee that interference will not occur in a particular installation. If this equipment does cause harmful interference to radio or television reception, which can be determined by turning the equipment off

and on, the user is encouraged to try to correct the interference by one or more of the following measures:

- · Reorient or relocate the receiving antenna.
- Increase the separation between the equipment and receiver.
- Connect the equipment into an outlet on a circuit different from that to which the receiver is connected.
- Consult the dealer or an experienced radio/TV technician for help.

This device complies with part 15 of FCC rules. Operation is subject to the following two conditions:

- 1. This device may not cause harmful interference.
- 2. This device must accept any interference received, including interference that may cause undesired operation.

Change or modifications that are not expressly approved by the manufacturer could void the user's authority to operate the equipment.

#### **RF Exposure Information**

This equipment complies with FCC radiation exposure limits set forth for an uncontrolled environment. In order to avoid the possibility of exceeding the FCC radio frequency exposure limits, human proximity to the antenna shall not be less than 20cm during normal operation.

#### Industry Canada (IC)

#### **Compliance Notice:**

This device complies with Industry Canada license-exempt RSS standard(s).

Operation is subject to the following two conditions:

- 1. This device may not cause interference, and
- 2. This device must accept any interference, including interference that may cause undesired operation of the device.

Le présent appareil est conforme aux CNR d'Industrie Canada applicable aux appareils radio exempts de licence. L'exploitation est autorisée aux deux conditions suivantes:

- 1. l'appareil ne doit pas produire de brouillage, et
- 2. l'utilisateur de l'appareil doit accepter tout brouillage radioélectrique subi, même si le brouillage est susceptible d'en compromettre le fonctionnement.

This Class B digital apparatus complies with Canadian ICES-003. Cet appareil numérique de la classe B est conforme à la norme NMB-003 du Canada.

#### FCC ID: WR9EBSTATSI01 IC: 7981A-EBSTATSI01

Warning: Changes or modifications not expressly approved by ecobee Inc. could void the user's authority to operate the equipment.

#### **RF Exposure Statement:**

This equipment complies with IC RSS-102 radiation exposure limits set forth for an uncontrolled environment. This transmitter must be installed to provide a separation distance of at least 20 cm from all persons and must not be collocated or operating in conjunction with any other antenna or transmitter.

Cet équipement est conforme avec IC RSS-102 des limites d'exposition aux rayonnements définies pour un environnement non contrôlé. Cet émetteur doit être installé à au moins 20 cm de toute personne et ne doit pas être colocalisé ou fonctionner en association avec une autre antenne ou émetteur.

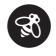

#### Connect with us online

y @ecobee f facebook.com/ecobee

We're here to help support@ecobee.com | 1.877.932.6233

© 2014 ecobee 250 University Avenue, Suite 400 Toronto, ON M5H 3E5, Canada

ecobee is a registered trademark of ecobee inc. All rights reserved.